#### **BAB V**

#### **HASIL DAN PEMBAHASAN**

Pada bab ini akan dijelaskan gambaran nyata akan proses pengerjaan produksi membuat design 3D interior Kantor Cabang Surabaya ALMAS MEDIA dalam menggunakan 3D *Arch-Viz* yang dilaksanakan semasa di tempat kerja praktik.

#### **5.1 Perencanaan**

Seperti yang telah dijelaskan dalam Bab IV, tahap ini merupakan tahapan **INSTITUT BISNIS** dalam sebuah produksi 3D interior karena di dalamnya terdapat prosesi perluasan dan pengembangan konsep. Berikut akan dijabarkan tahapan-tahapan yang dilewati pada proses pengerjaan visual 3D interior. Perencanaan hanya meliputi konsep dasar dan referensi interior pada karya 3D interior yang hendak dibuat.

# 1. Konsep<br>HEART & MIND TOWARDS EXCELLENCE

Sesuai dengan yang telah dibahas pada bab IV konsep yang dipakai untuk karya 3D interior ini menggunakan jenis 3D rendering. Dalam pengerjaannya, karya dibuat dengan menggunakan software *SketchUp* 2015 dan *V-ray.* Mulai dari modeling hingga proses rendering. Konsep yang dipakai bertemakan *modern office* dengan sentuhan art didalamnya. Dengan menggabungkan elemen yang modern dan simple design interior terlihat sangat elegan.

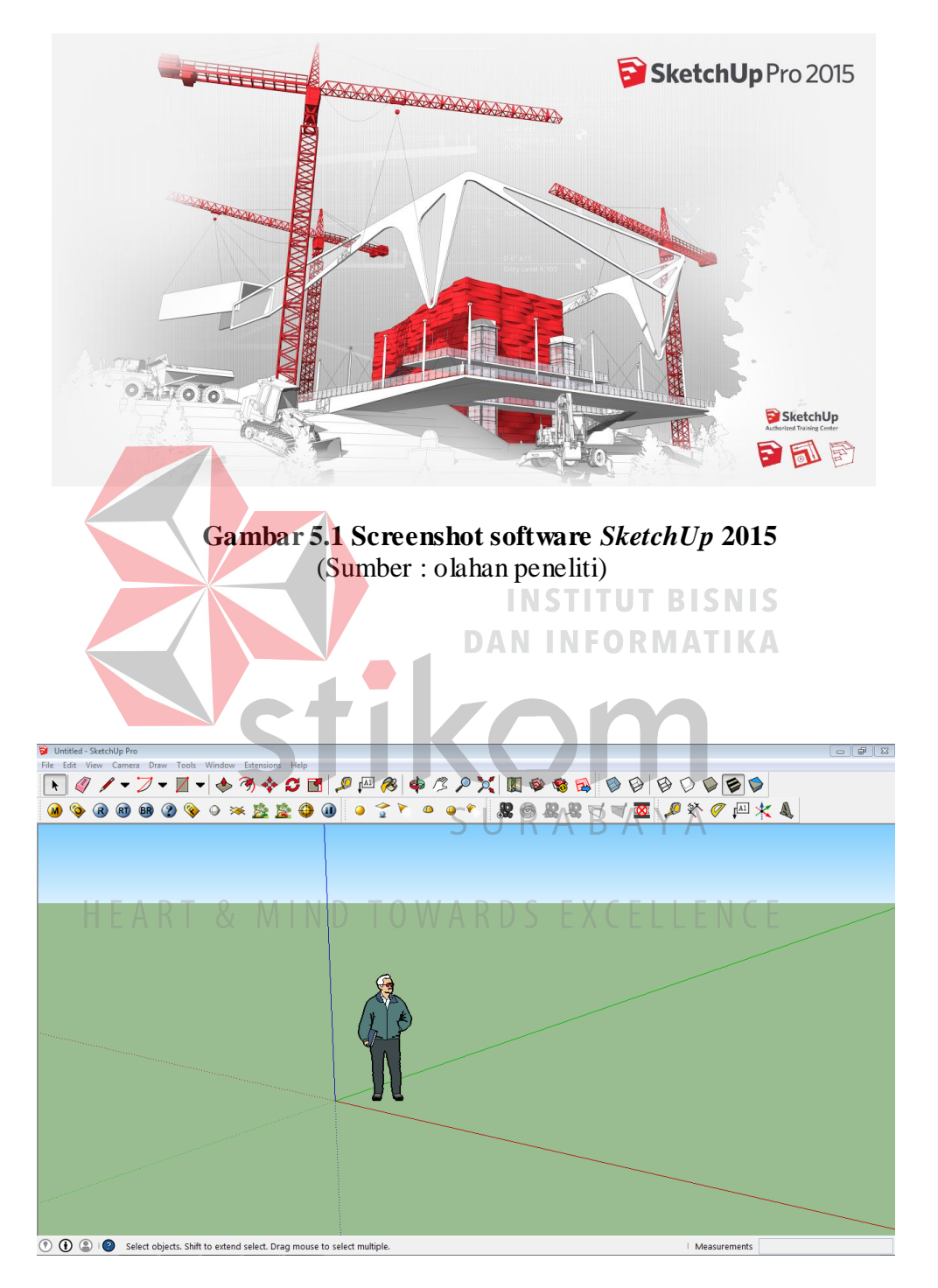

**Gambar 5.2 Interface software** *SketchUp* **2015** (Sumber: olahan peneliti)

*SketchUp* 2015 memiliki fitur yang lengkap untuk pembuatan sebuah interior design. Namun software ini memiliki beberapa kelemahan, antara lain: tidak dapat membuka file 3D yang bermacam-macam dan masih terbatas. Kelemahan selanjutnya yaitu software ini terlalu berat jika modeling terlalu rumit, sehingga membutuhkan komputer berspesifikasi khusus agar dapat menjalankan program ini dengan lancar.

#### **5.2** *Modeling*

Pada tahap ini, dibuatkan sebuah model sederhana menggunakan software grafis *SketchUp* 2015*.* Model ini nantinya akan menjadi objek yang akan ditata **INSTITUT BISNIS** sesuai design dengan tujuan atau maksud tertentu. Dalam pelaksanaannya, pada tahap ini pengerjaan untuk karya *modeling* sudah di manajemen, karena pada saat pelaksanaan kerja praktik model objek untuk design interior sudah ada melalui *3D*  Warehouse tinggal dilakukan pengembangan design **B** A Y A

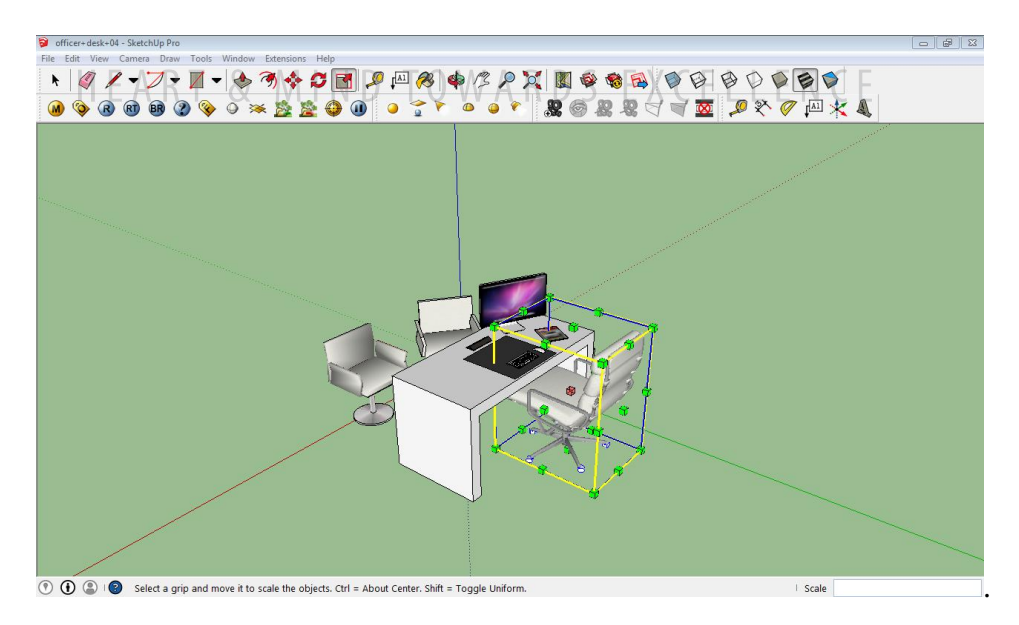

**Gambar 5.3 Proses** *modeling* **di** *SketchUp* **2015** (Sumber: olahan peneliti)

#### **5.3** *Textures*

Tahap ini adalah tahap dimana objek modeling yang sudah di setting dan di atur diberi texture agar lebih terlihat nyata. dengan mengambil material yang disesuaikan dengan objek benda serta pengaturan warna *texture* agar lebih terlihat seperti *texture* benda asli.

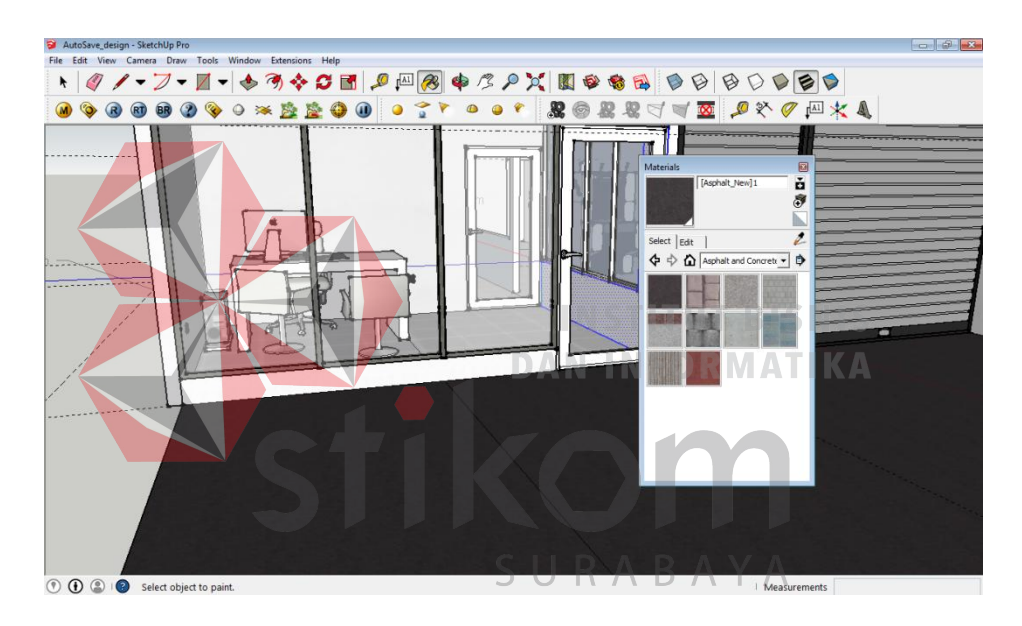

**Gambar 5.4 Pemberian** *texture* **pada objek** *modeling*  $H E A R T \& M N (Sumber: o la han penelit)$  CELLENCE

### **5.4** *Lighting*

Setelah pemberian *texture* objek selesai dilakukan. Proses selanjutnya yakni melakukan visualisasi pengambilan gambar visual design interior maka dilakukan dengan baik dengan mempertimbangkan komposisi, *Lighting* (pencahayaan), bayangan agar tampak seperti objek realistis.

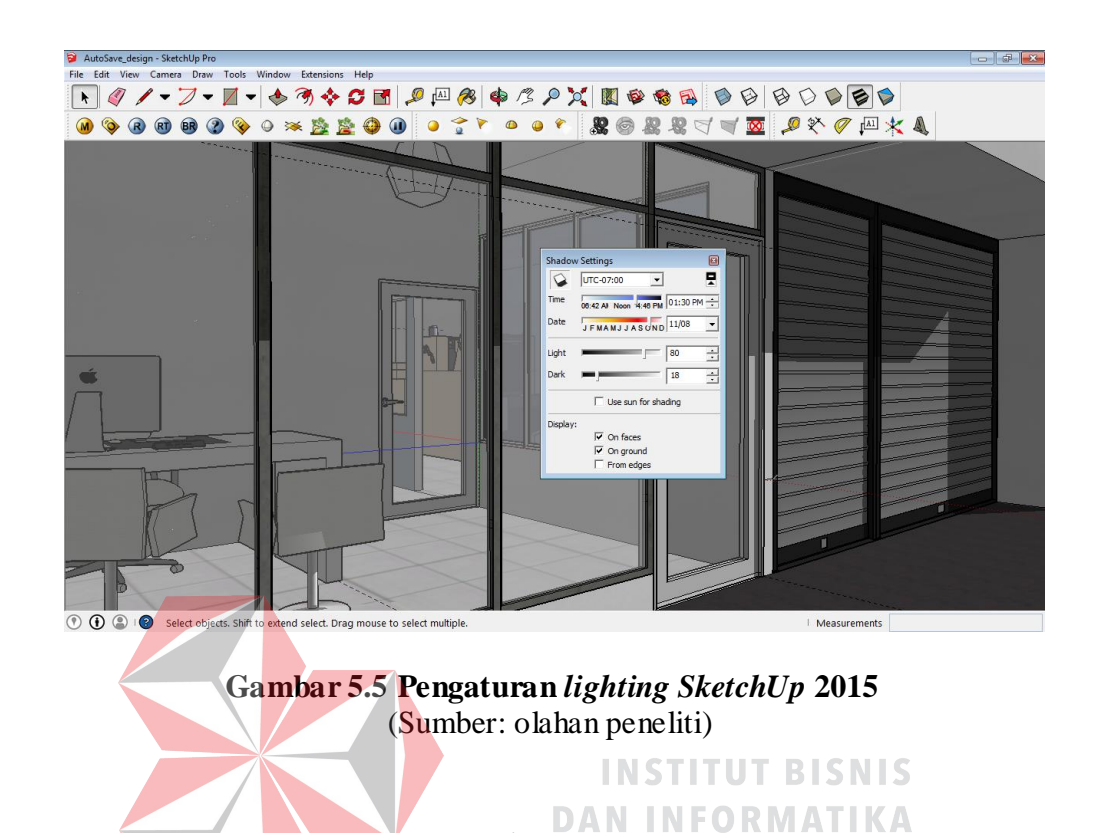

**5.5 Rendering**

 Setelah semua objek telah terkomposisi sesuai keinginan dengan baik hasil dari *lighting* maupun komposisi akan di render agar menghasilkan output berupa file yang dapat dilihat di berbagai perangkat multimedia. Namun, kendalanya ada-& MIND TOWARD! lah proses rendering yang lama. Sebab spesifikasi alat/*hardware* yang digunakan juga sangat berpengaruh pada kebutuhan software yang tinggi.

Jadi, perlu dilakukan setting khusus agar proses rendering tidak memakan banyak waktu. Dengan cara, mengubah ukuran output rendering menjadi *minimedium size*. Atau dengan cara lain dengan mengecilkan ukuran *render sampling*. Dengan asumsi jika hal tersebut dilakukan maka kualitas hasi render berubah. Dan bisa pada kualitas *med-low*.

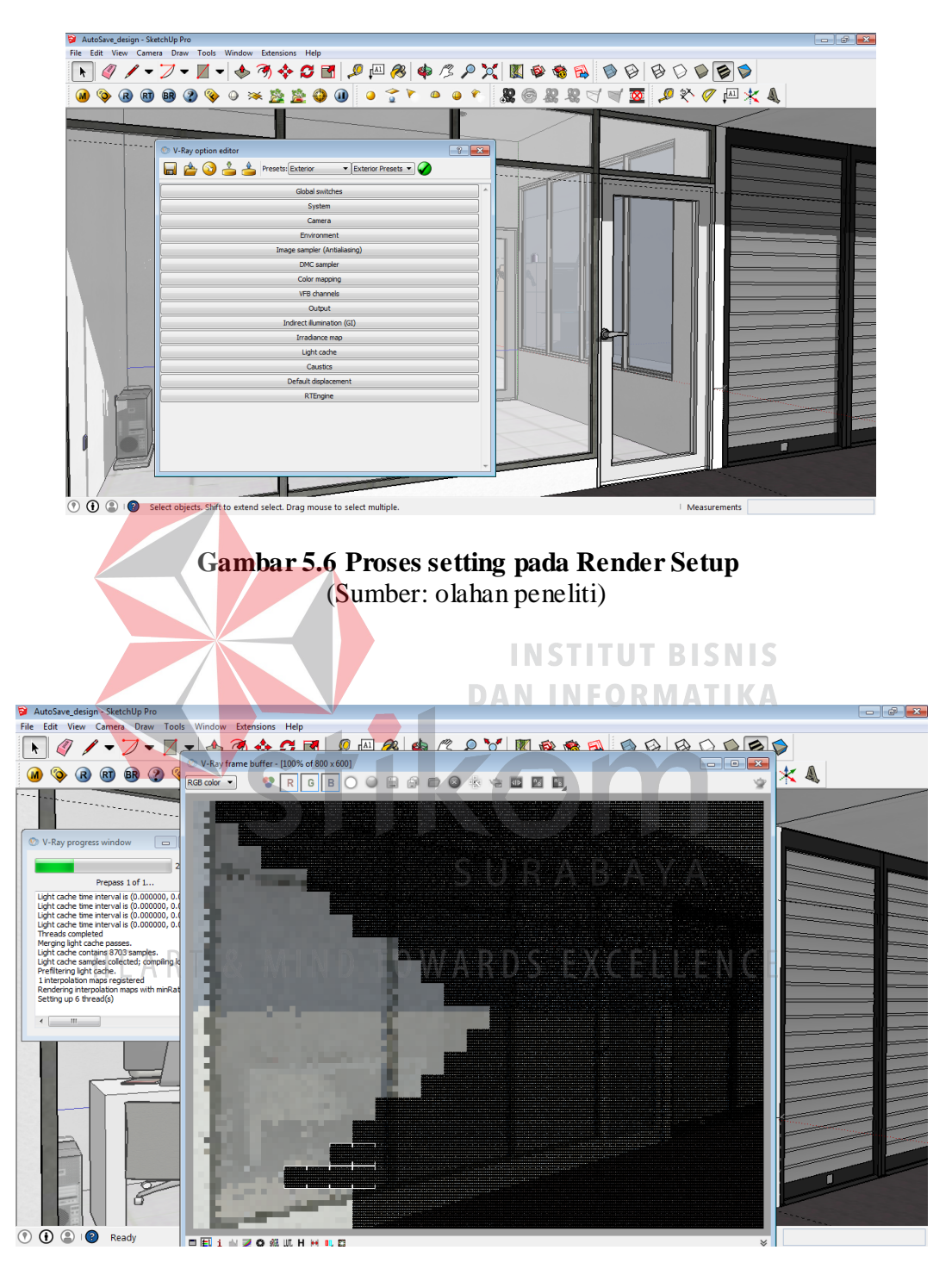

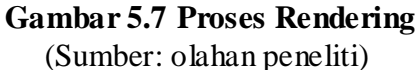

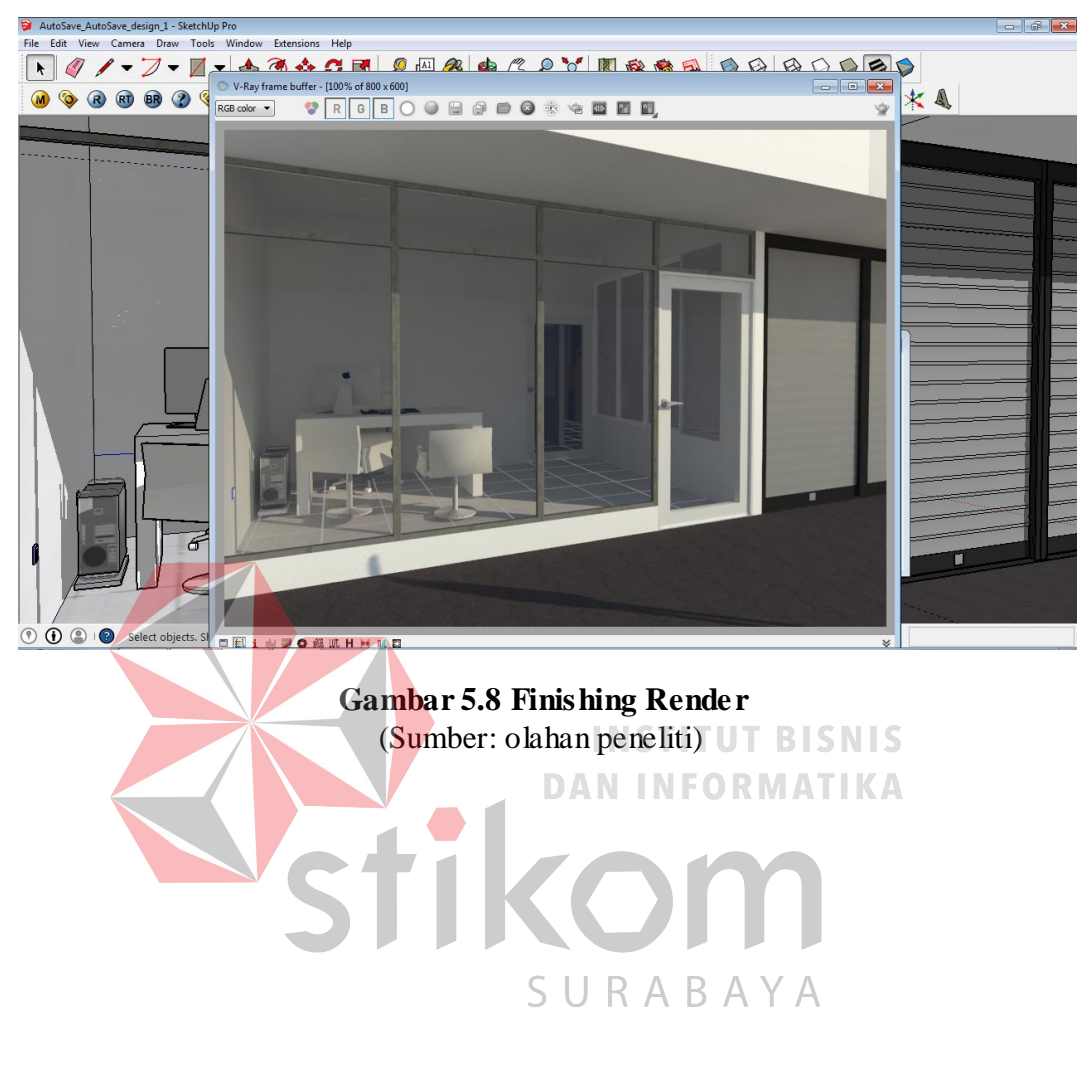

## HEART & MIND TOWARDS EXCELLENCE